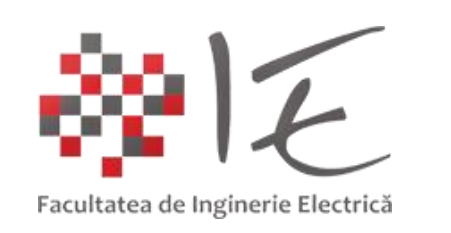

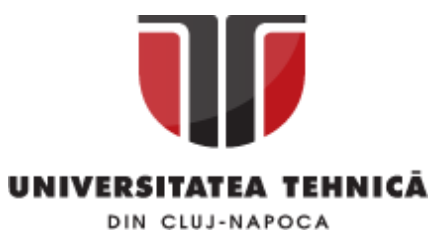

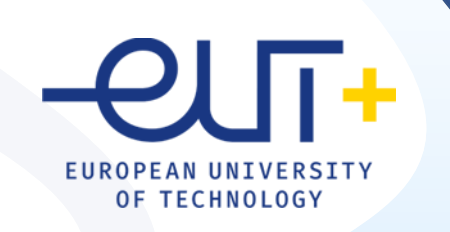

## PCLP 2

#### **Programarea calculatoarelor si limbaje de programare 2**

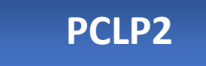

An I semestrul II

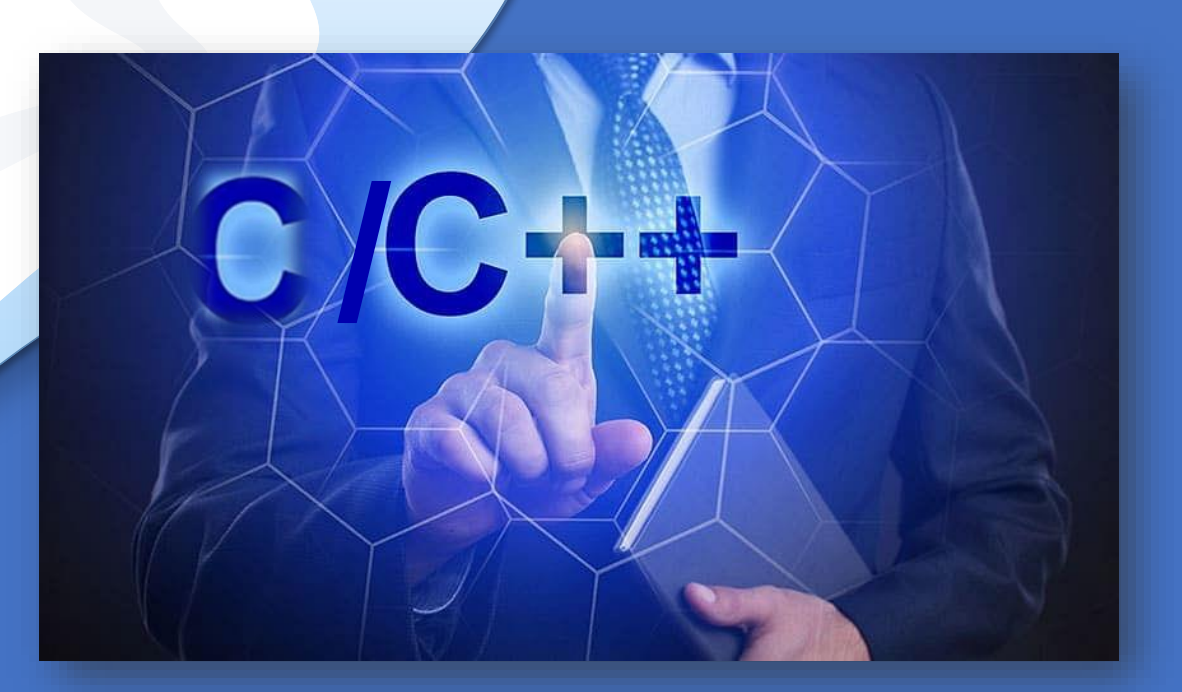

*"Coding is easy when you C it in action."*

### C/C++

### Linia de comanda

Cap. 3

**3.1.** Argumentele liniei de comanda

**3.2.** Headerul functiei main(). Tipul returnat de functia main(). Parametri functiei main()

#### Ce este linia de comanda?

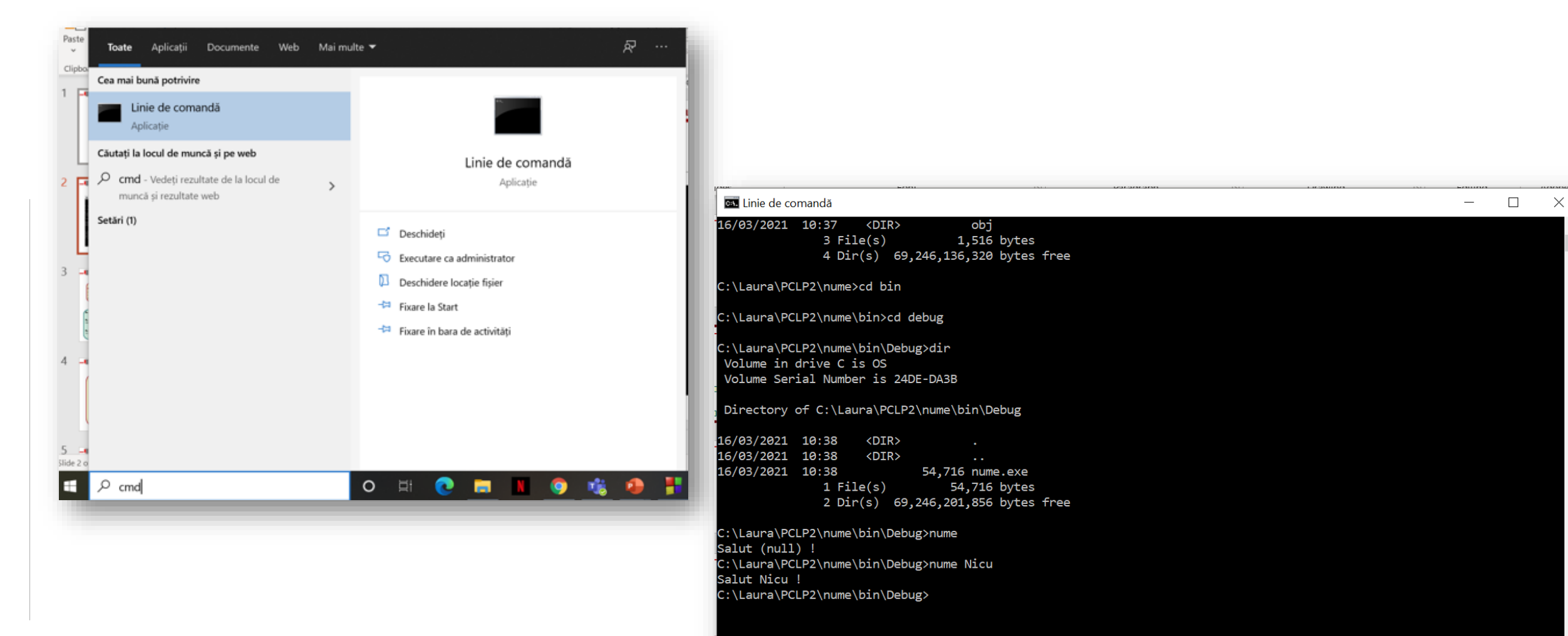

#### 3.1. Argumentele liniei de comanda

**Linia de comanda** este compusa din **numele programului** ce urmeaza a fi executat si **argumentele liniei de comanda**

4

#### DEFINIRE

**Argumentele liniei de comanda** sunt informatiile ce urmeaza numelui de program ce urmeaza a fi executat. **Argumentele sunt despartite prin spatii .**

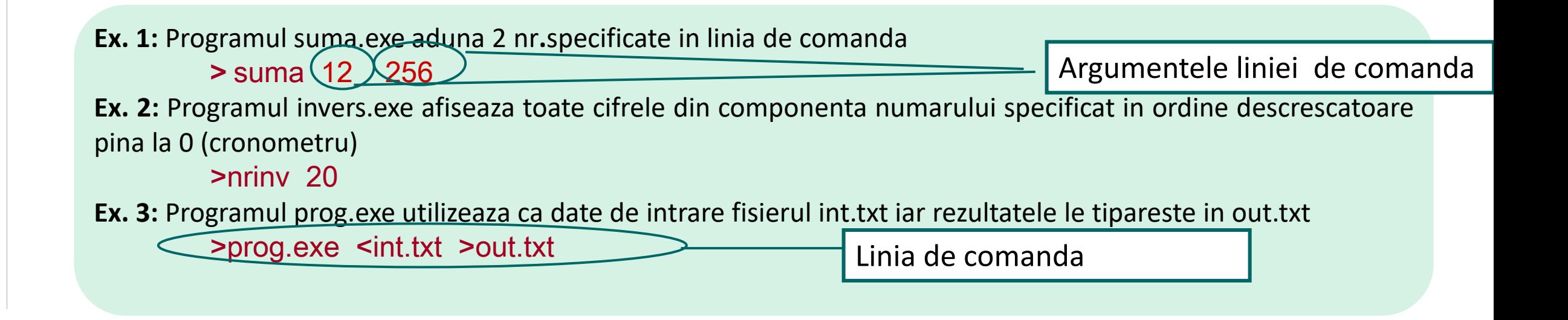

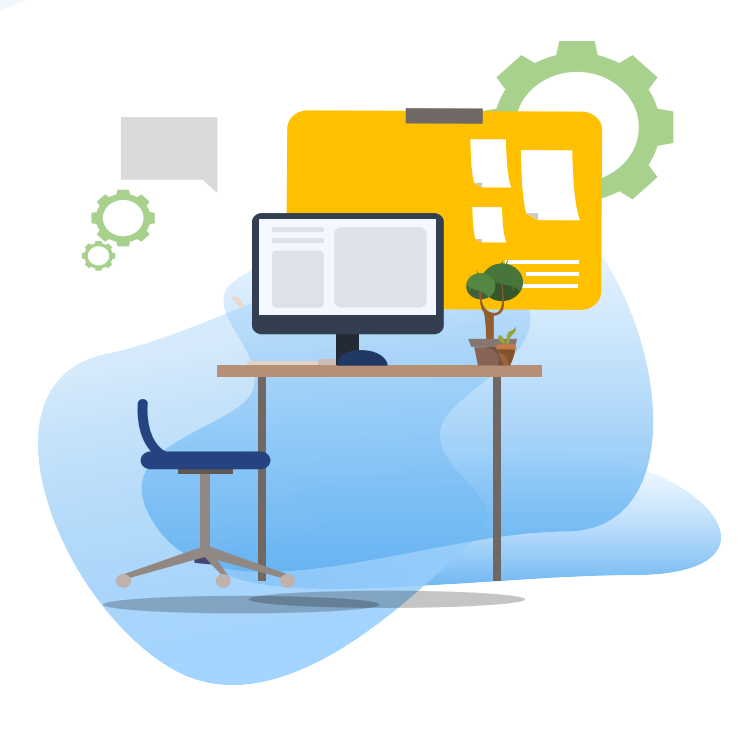

- 1. Functia main() are parametri ?
- 2. Ce returneaza functia main() ?
- 3. Care forma este corecta?

a) void main(void) { … }

**Raspuns corect**

**1. da 2. int 3. c,d** c) int main() { … }

b) main(void)

{ … }

d) int main( int argc, char \*argv[]) {…}

#### 3.2. Argumentele functiei main()

DEFINIRE

**Headerul functiei** main() int main(int argc, char \*argv[])

#### { …return 0 }

argc este de tip intreg si memoreaza numarul de argumente din linia de comanda. Are valoarea 1 implicit (cel putin numele programului este dat in linia de comanda).

- argv este un tablou de pointeri catre siruri de caractere . Fiecare element al tabloului indica spre un argument din linia de comanda. Toate argumentele liniei de comanda sunt siruri de caractere.
- □ argv<sup>[0]</sup> indica spre numele programului,
- argy<sup>[1]</sup> indica spre primul argument din linia de comanda dupa numele programului, etc...
- argy[argc-1] indica spre ultimul argument in linia de comanda

❑ argc si \*argv[] sunt folosite pentru a prelua argumentele liniei de comanda

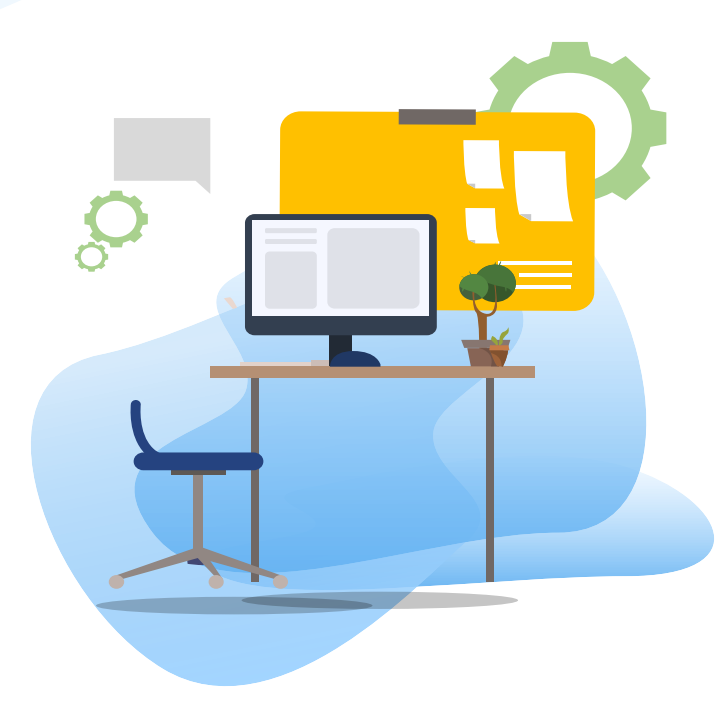

1. In ce director se gasesc fisierele executabile create cu Codeblocks in  $C/C++?$ 

Ex. Daca se creeaza un proiect : **nume**

**Fisier cod:** C:/test/pclp2/**nume**/main.c

**Fisier executabil:** C:/test/pclp2/**nume**/bin/Debug/**nume.exe**

2. Cum se executa un fisier din linia de comanda?

#### **Raspuns**

**1. /bin/Debug**

**2.** Se deschide aplicatia cmd, sau Command Prompt:

cd= change directory

cd.. Schimba directorul in directorul radacina

Se schimba directorul curent in directorul: nume/bin/Debug

In linia de comanda se scrie : nume\_fis\_executabil argumente de intrare

Nu este necesara extensia .exe, argumentele se separa cu spatiu

#### 3.2. Argumentele functiei main()

**Ex. 1:** Programul nume.exe afiseaza Salut si numele din linia de comanda

//nume.exe #include <stdio.h> int main (int argc, char \*argv[]) {printf("Salut %s !", argv[1]); return 0;}

```
Rezultate :
```
EXEMPLE

› nume Radu › Salut Radu !

1. Ce se intampla daca introducem un nume si prenume (3 sau mai multe argumente)?

**R**: Se afiseaza doar primul nume scris dupa numele fisierului executabil, restul se ignora

2. Cum afisam "Salut nume prenume" ? **R**: printf("Salut %s %s !", argv[1], argv[2]);

3. Cum afisam "Salut nume1 nume2 prenume1 prenume2" ? **R**: utilizam bucla for, while sau do while-> ex urmator

8

#### 3.2. Argumentele functiei main()

**Ex. 2:** Programul afiseaza.exe afiseaza argumentele din linia de comanda

```
//afiseaza.exe
#include <stdio.h>
int main (int argc, char *argv[])
{int i;
printf("Salut ");
for (i=1;i<argc;i++) printf("%s ", argv[i]);
return 0;
}
```
Rezultate afisate:

>afiseaza Popa Mircea Radu >Salut Popa Mircea Radu

EXEMPLE

#### 3.2. Argumentele functiei main()

#### EXEMPLE

**Ex.3. :Testare nr. de argumente din linia de comanda.**Programul buna.exe afiseaza un text "Buna ziua <<numele>> ce mai faci ?" unde linia de comanda este de ex.: > buna Ana unde programul buna.exe are codul: #include <stdio.h> #include <stdlib.h> int main(int argc, char \*argv[])  $\{$  if (argc!=2) { printf("ati uitat sa scrieti numele!");  $exit(1);$  printf("Buna ziua %s ce mai faci?", argv[1]); return 0; } Rezultate afisate: > buna Ana > Buna ziua Ana ce mai faci? Rezultate afisate: > buna > ati uitat sa scrieti numele!

Cum afisam un nume si un prenume?

 $\ldots$  if(argc!=3)..

printf("Buna ziua %s %s ce mai faci?", argv[1], argv[2]);

#### 3.2. Argumentele functiei main()

#### EXEMPLE

```
Ex. 4: Programul suma.exe aduna 2 nr. specificate in linia de comanda
//Programul suma.exe
#include <stdio.h>
#include <stdlib.h>
int main (int argc, char *argv[])
{int a,b;
if (argc!=3)\{ printf("Trebuie sa introduceti 2 nr.intregi \n"); exit(1); \}a=atoi(argv[1]); //convertirea sirului de caractere intr-un nr. intre > Suma 12 256
printf("a=%d",a);
b=atoi(argv[2]); 
printf("b = %d",b);
printf(" s = %d",a+b); return 0;}
                                                                     Rezultate afisate:
                                                                     › Suma 12
                                                                     › Trebuie sa introduceti 2 nr. intregi
                                                                     Rezultate afisate:
                                                                     \rightarrow a=12 b=256 s=268
```
Ce instructiuni adaugam ca sa afisam a^b? #include <math.h>  $p^{\text{min}}$  printf("pow= %d",pow(a,b)); example 11 for, while, sau do while

Cum adunam 10 sau mai multe numere din linia de comanda? -> utilizand un tablou si o bucla

#### 3.2. Argumentele functiei main()

```
Ex. 5: Programul sum.exe aduna un sir de nr.din linia de comanda
//Programul sum.exe
#include <stdio.h>
#include <stdlib.h>
int main (int argc, char *argv[])
\{int i,s=0, n;
if (argc==1) {prime("Nu ati introduces nici un nr! \n^n); exit(1); }else
{for (i=1;i<argc;i++) { n=atoi(argv[i]); s+=n;\}printf("suma argumentelor din linia de comanda este=%d",s);} return 0;}
                                                                          Rezultate afisate:
                                                                          › Sum
                                                                          › Nu ati introdus nici un nr!
                                                       Rezultate afisate:
                                                       › Sum 1 2 3 4 5 6
                                                       › suma argumentelor din linia de comanda: 21
```
EXEMPLE

```
Cum calculam suma radicalului din fiecare numar introdus de la tastatura? 
#include <math.h> double n,s;
\ldots n=sqrt(atof(argv[i])); s+=n // sau n=atof(argv[i]) ;s+=sqrt(n);
```
12

#### 3.2. Argumentele functiei main()

#### EXEMPLE

**Linie de comanda**: > invers 5 afiseaza

**Ex.6. :** Programul invers.exe afiseaza numaratoarea inversa (pina la 0) a nr. specificat in linia de comanda, daca dupa nr. se introduce si textul (argumentul) "afiseaza"

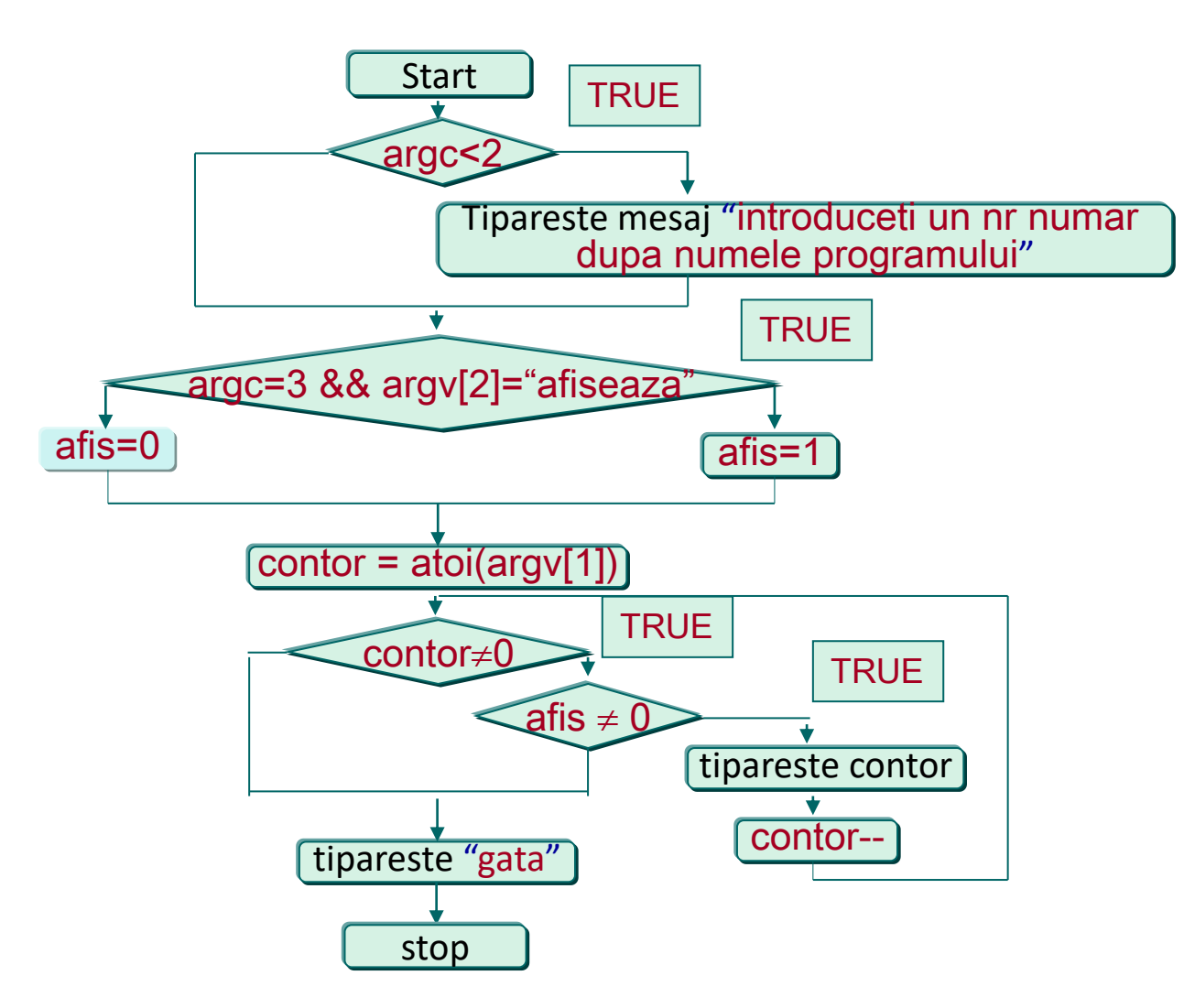

#### 3.2. Argumentele functiei main()

EXEMPLE

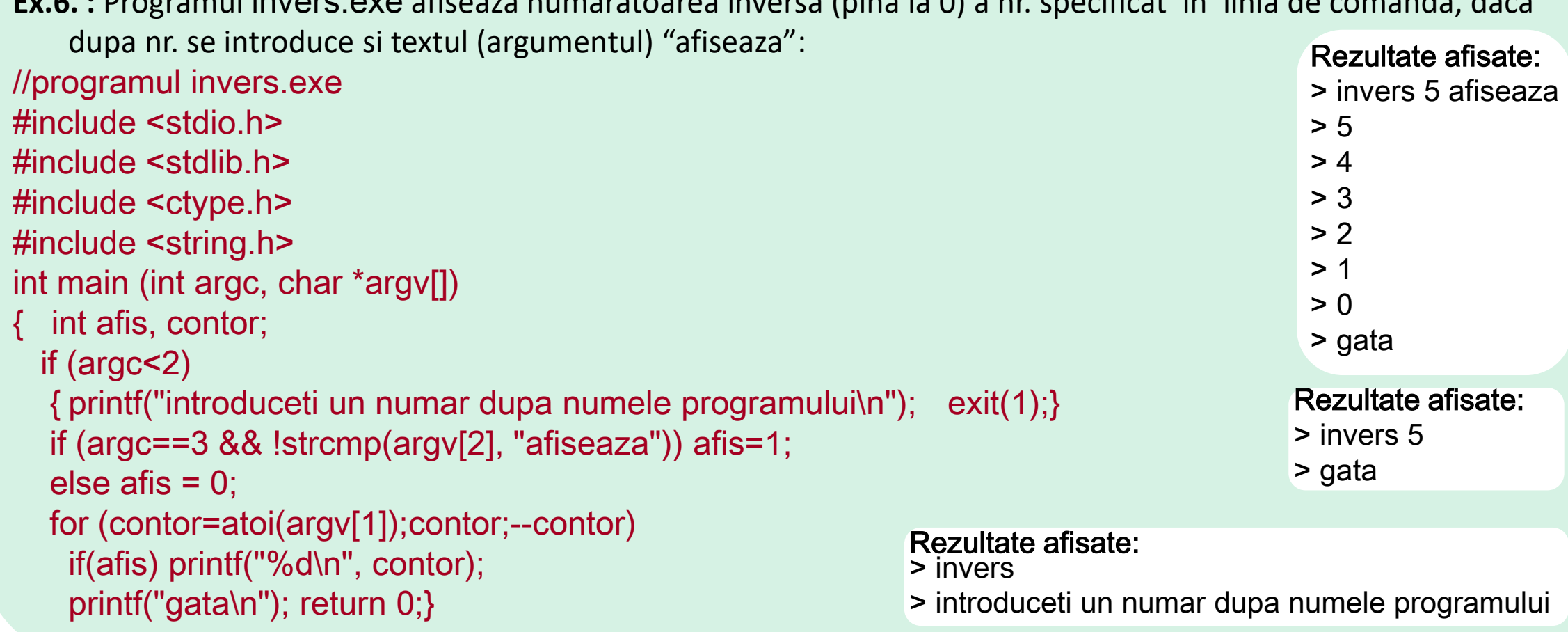

**Ex.6. :** Programul invers.exe afiseaza numaratoarea inversa (pina la 0) a nr. specificat in linia de comanda, daca

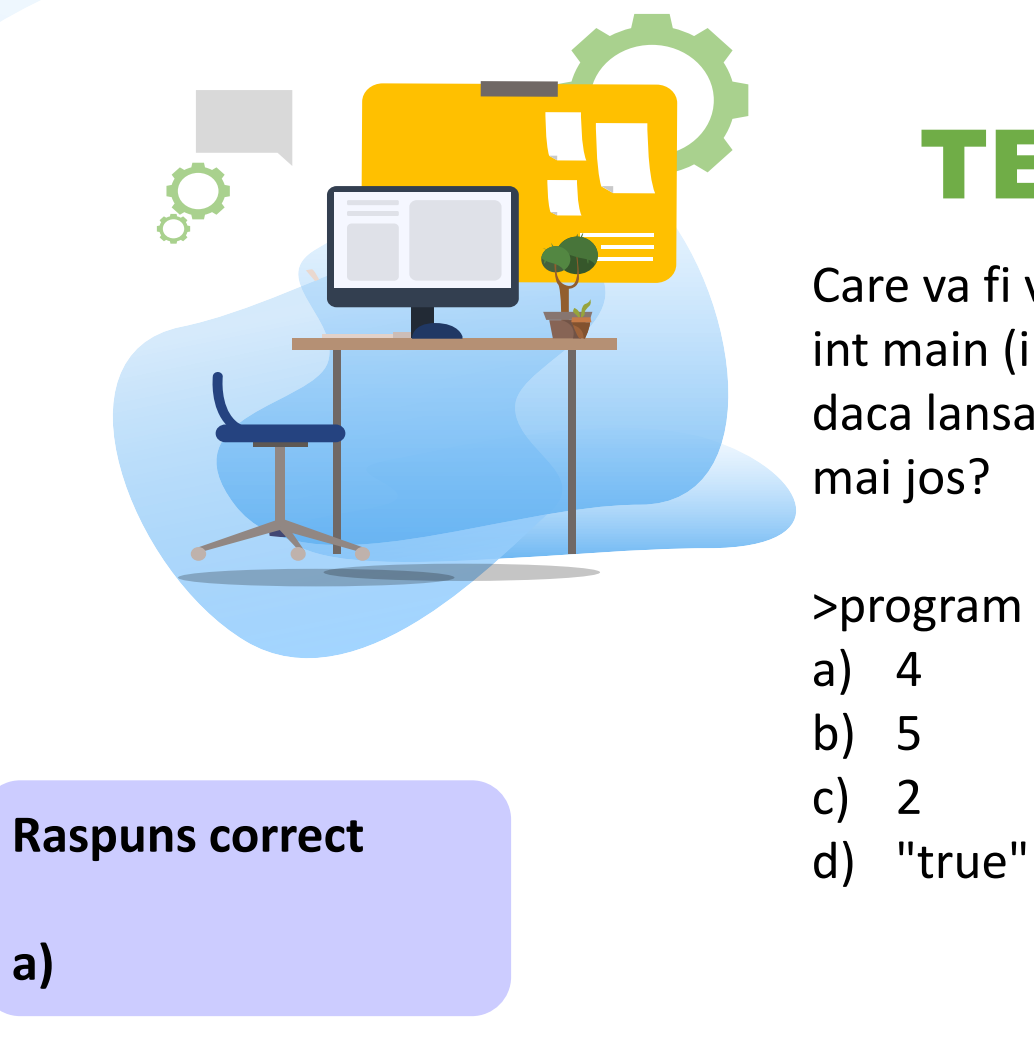

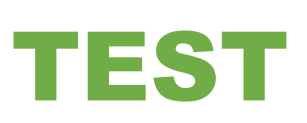

Care va fi valoarea parametrului argc în funcţia: int main (int argc, char \*argv[] ), daca lansarea in execuţie a programului se face cu linia de comanda de mai jos?

>program Ai trecut examenul?

- a) 4
- b) 5
- c) 2
- 

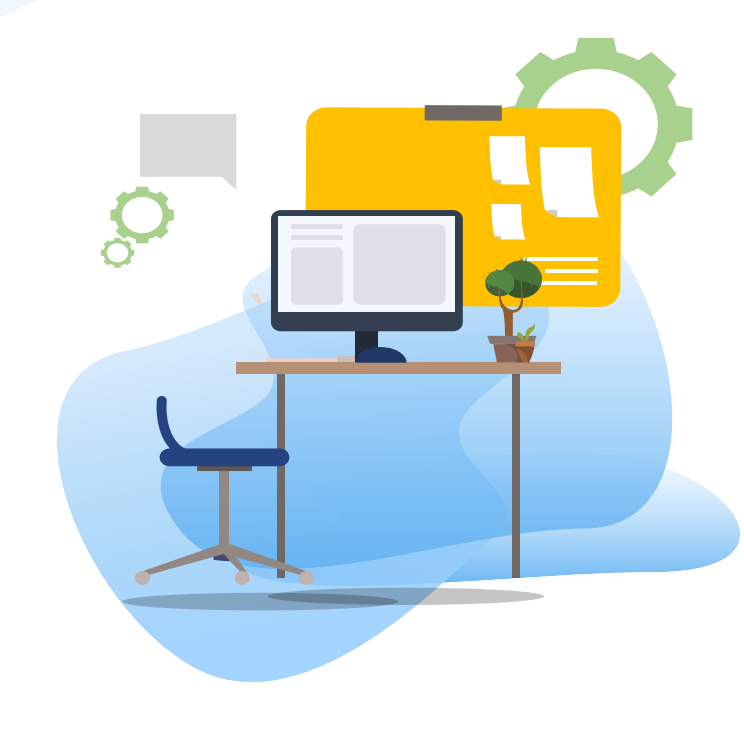

Care din variantele de mai jos este corectă atunci când lansarea în execuţie a programului se face cu linia de comandă (1p):

>nume Program de test!

a)argc=4, argv $[2]$ = "nume" b)argc=5, argv $[2]$ = "de" c)argc=4, argv $[1]$ = "Program" d)argc=5, argv $[1]$ = "nume"

#### **Raspuns correct**

Test

16

**c)**

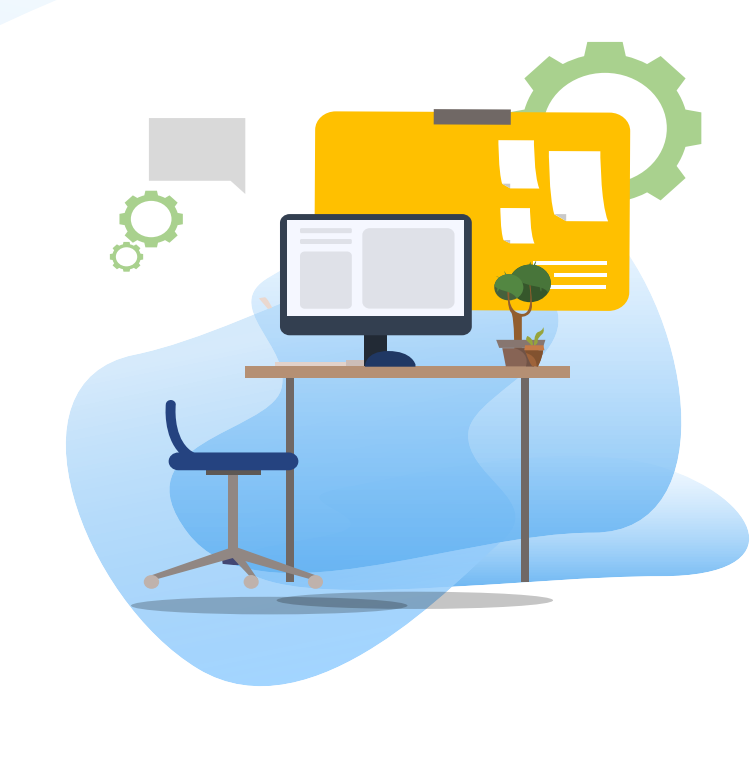

Care din variantele de mai jos este corecta atunci cand lansarea in executie a programului se face cu linia de comanda:

>program examen test PCLP2 !

a)  $\arg c = 4$ ,  $\arg v[2] =$  "examen" b)  $\arg c = 5$ ,  $\arg v[2] =$  "test" c) argc=6, argv $[1]$ = "examen" d) argc=4, argv $[5]$ = "!"

#### **Raspuns correct**

**b)**

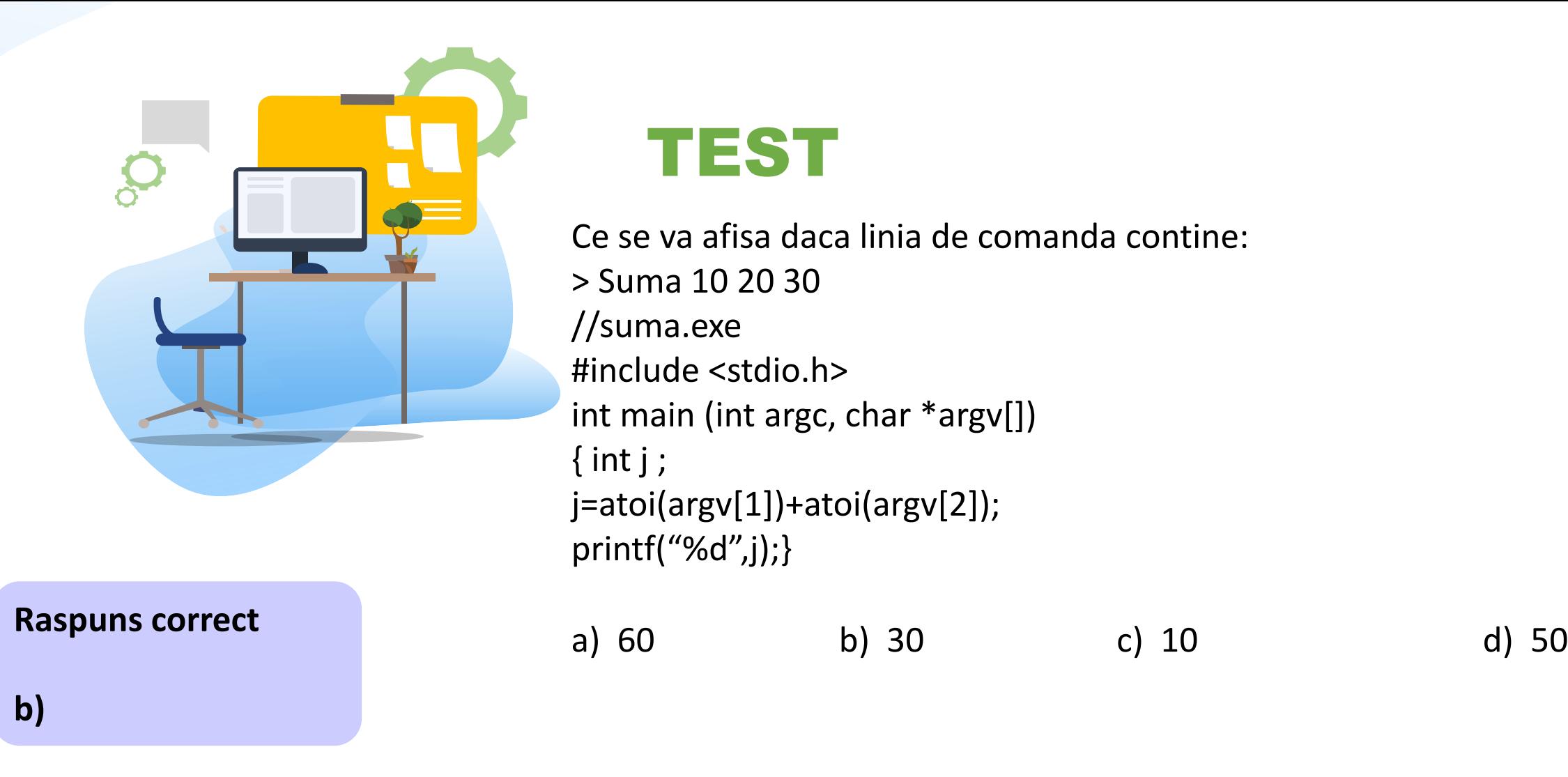

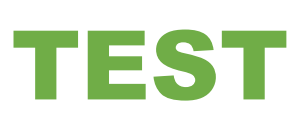

Ce se va afisa daca linia de comanda contine: > Suma 10 20 30 //suma.exe #include <stdio.h> int main (int argc, char \*argv[])  $\{$  int j ; j=atoi(argv[1])+atoi(argv[2]); printf("%d",j);}

Test

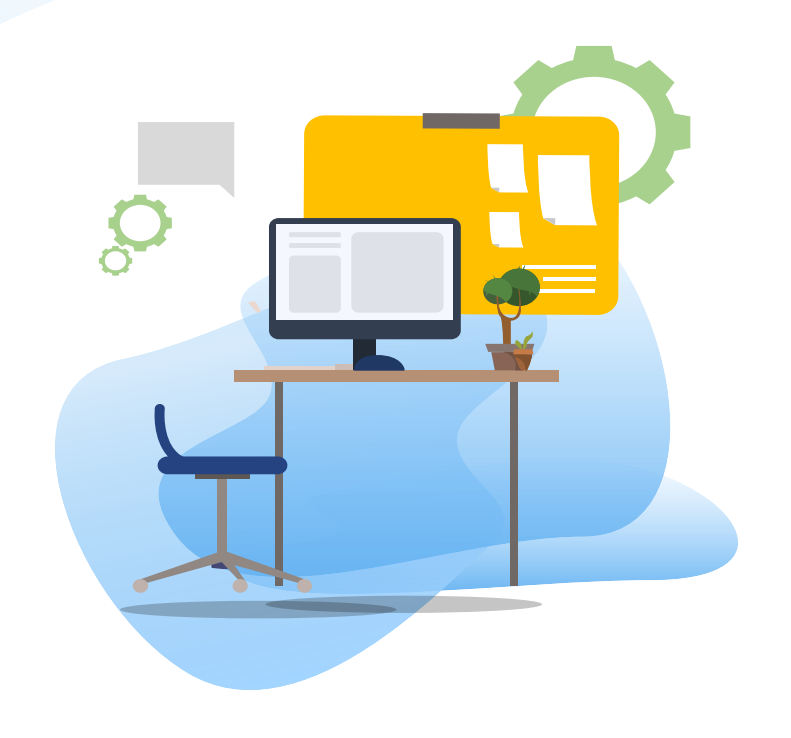

### TEST kahoot

Pentru login, introduceti codul afisat pe ecran, in browser la adresa:

# **[http://kahoot.it](http://kahoot.it/)**